# Scilab による統計処理

1. 基本統計量・・・合計, 最大, 最小, 平均, メディアン, 分散, 標準偏差は 次の関数で求めることができる。

 $a = [1, 3, 6, 8, 7]$ 

- sum(a) 合計
- $mean(a)$  平均
- median(a) メディアン (中央値)
- stdev(a) 標準偏差 (平均からのズレの二乗の平均の平方根)
- max $(a)$  最大
- min $(a)$  最小
- norm(a) ノルム (二乗和)

 $b = [3, 5, -1, 6, 9]$ 

- 2のベクトル(配列) との相関係数 r を求めるには
- r=(a\*b の平均-a の平均\*b の平均)/a の標準偏差 /b の標準偏差
- であり a\*b の平均は a と b との積和を次元数(length(a))で割ったものであるから  $a*b' / length(a)$

で計算できる。ただしb'はbの転置である。

 $r=(a*b'/length(a)-mean(a)*mean(b))/stdev(a)/stdev(b);$ 

- 散布図・・・点列(a,b)を描くことができる。
- plot2d(a, b, style= $-1$ , rect= $[-5, -5, 15, 15]$ );

style の値が負のとき点のみを、正のときは折れ線を描き、その数値は色を表す。 rect=[x1,y1,x2,y2] は描画範囲が左下の点 (x1,y1) 右上の点(x2,y2)であることを 表す。

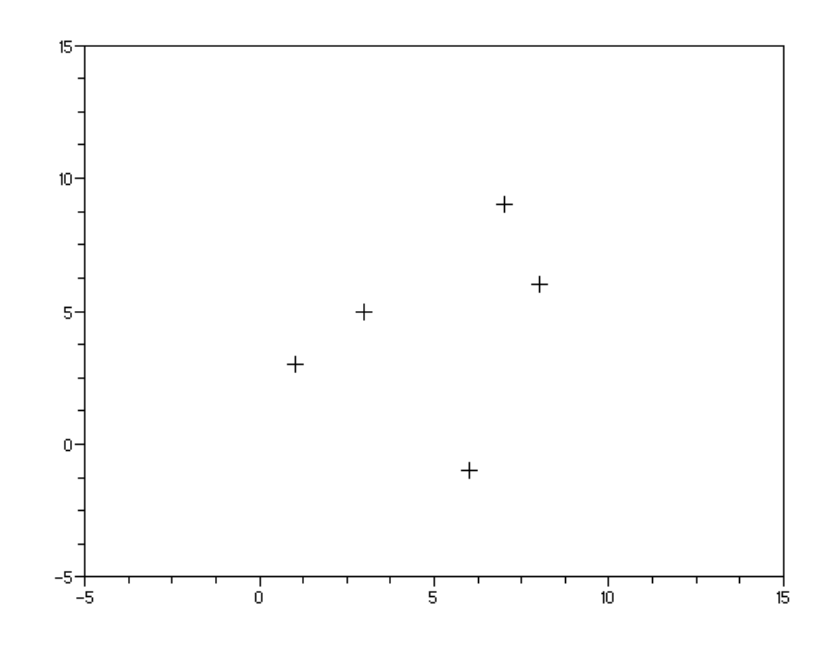

# 2. データの与え方・・・テキストファイルの読み込み

数値・文字を含んだテキストファイルを読み込んで配列に収めるには read 文を使用する。

読み込むべきテキストファイル d.txt に 2 行 3 列の行列が書かれているとする。

 $1 \quad 2 \quad 3$ 

10,20,30

これを読み込ませるにはファイル名はフルパスで書く

a=read('D:\castor\Saku\num\scilab\ST1\d.txt'.2.3)

(行数が不明なときは明記せずに-1で可)。

または[File][Change Directory]よりカレントディレクトリに変更しておいてから a=read ('d.txt', -1, 3) とすると

a は 2 行 3 列の行列となり 2 次元 a(1,1)~a(2,3) または 1 次元 a(1)~a(6) に格納 される。

```
第1行は b1=a(1∴)
第 2 行は  b2=a(2,:)
第 2 列は  c2=a(:,2)
行数 列数は   length(c2)  length(b2)
行列のサイズは size(a) で与えられる。
```
また GUI による行列値表示ができる editvar a

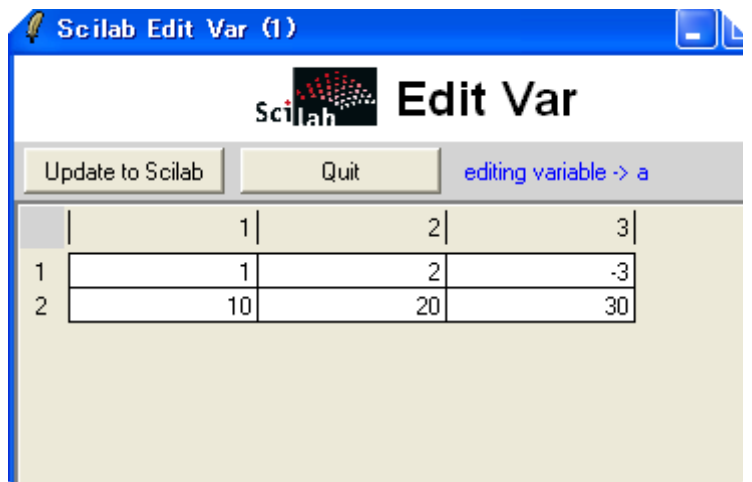

#### Sample program 1

```
a=read('d.txt',-1, 3)
// a は 2 行 3 列の matrix となり a(1,1)~a(*,3) に格納される。
//第 1 行
b1=a(1,:)//第 2 行
b2=a(2, :)//b1 の統計諸量
m1=mean(b1);
md1=median(b1);
st1=stdev(b1);
mx1=max(b1);
m1=min(b1);
mprintf('Yn mean=%f median=%f stda-%f *d=%f Yn max=%f min=%fYn", ml, md1,st1,mx1,mn1);
mprintf('4n'');
m2=mean(b2);
st2=stdev(b2);
// b1*b2 の平均
m12=b1*b2'/length(b1);
//相関係数
r=(m12-m1*m2)/st1/st2
//プロット
plot2d(b1, b2, style=-1, rect=[-5, -5, 15, 15]);
```
p88 の例題 1, p90 の例題 2, p91 の例題 3 などをデータとしてプログラムを試してみよう。

# 3. 頻度分布・・・度数分布表 ヒストグラム

y=[78, 59, 50, 90, 85,90, 89, 78, 82,63,72,100,72,56,62,58,52,62] と与えられたとき, y の度数分布は nfreq(y) または tabul (y) で求まる。 tabul(y,"d")では降順に("d"は省略可),tabul(y,"i")では昇順に並べられる。 下記の例では yyy=floor(y/10)\*10;によって切捨てを行ってから処理した。 またヒストグラムを描くには histplot([x1:step:x2],y,style=2) ただし x1, x2 は x 軸の始点終点であり, step は間隔 (下記例では 10) であり, style=の 次の数は色コードである。 **□ □ □で m は行列(左では 6 行 2 列)であり,第 1 行は r 1=m (1,:)で,**  $50<sup>2</sup>$ 

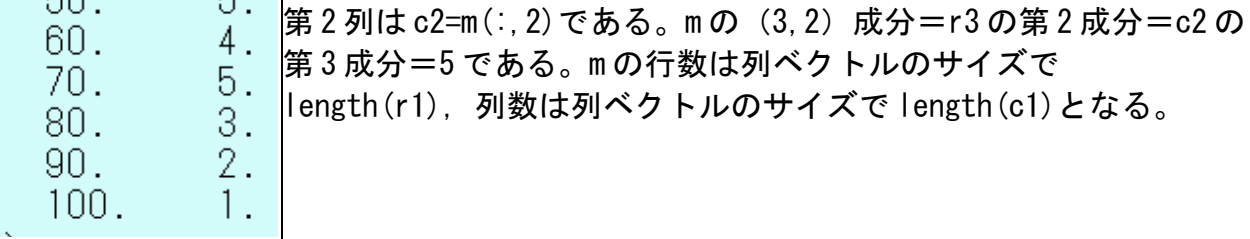

棒グラフ描画には bar(y)・・・縦向,barh(y)・・・横向 円グラフには pie(y)を使うが注意 を要する。

### Sample program y=[78,59,50,90,85,90,89,78,82,63,72,100,72,56,62,58,52,62,66,70];  $v$ yy=floor $(v/10)*10$ ; //度数分布表 m=tabul(yyy,"i") //第 1 列,第 2 列,行数  $c1 = m(.1)$ ;  $c2=m($ ; 2);  $l =$ length $(c1)$ ; //グラフ subplot $(2, 2, 1)$  $t=[c1(1)-5:10:c1(1)+5]$ ; histplot(t, yyy, style=2) subplot $(2, 2, 2)$ pie(yyy) subplot(2,2,3)  $bar(c2)$ subplot $(2, 2, 4)$ pie(c2)

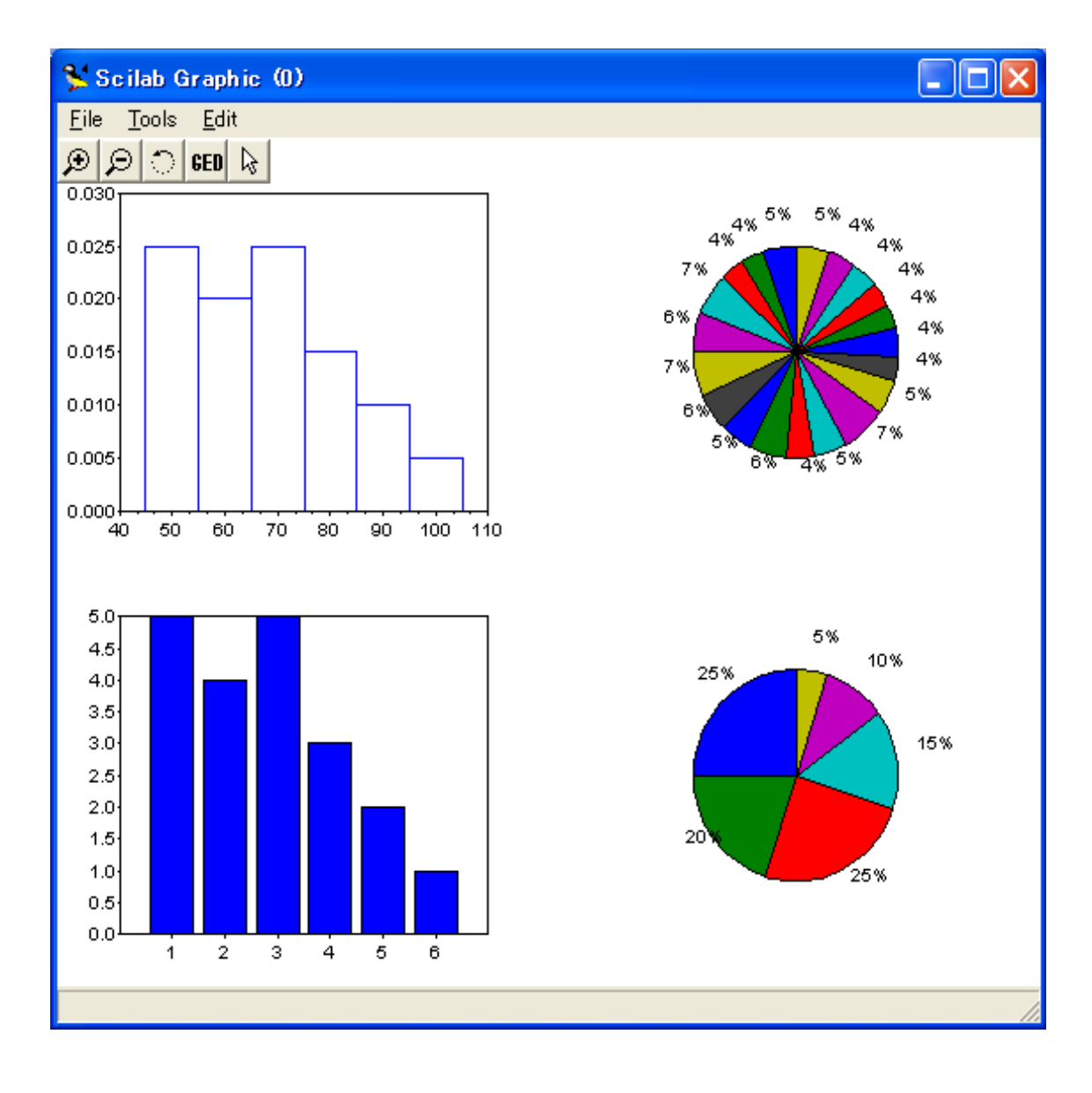

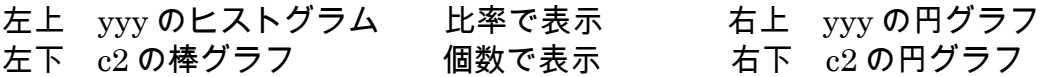

# 4. 回帰分析 · · · 最小二乗法

与えられた2つの変数間の最小二乗法関係式を得る。

 $x=[0, 1, 2, 4, 5]$ y=[0.1, 0.9, 2.8, 9.0,15.2] が与えられたとき xとyとの回帰直線を yy=p\*xx+q とすればその係数は  $[p, q]$ =reglin $(x, y)$ または coefs=regress(x,y) で求まる。ただし p=coefs(2) q=coefs(1) であり,x=x0 に対する予測値は p\*x0+q である。

plot2d(x,y,style=-1,rect=[○,○,○,○]) (x,y)のプロット plot2d(xx, yy, style=2, rect=[〇, 〇, 〇, 〇]) 回帰直線のプロット

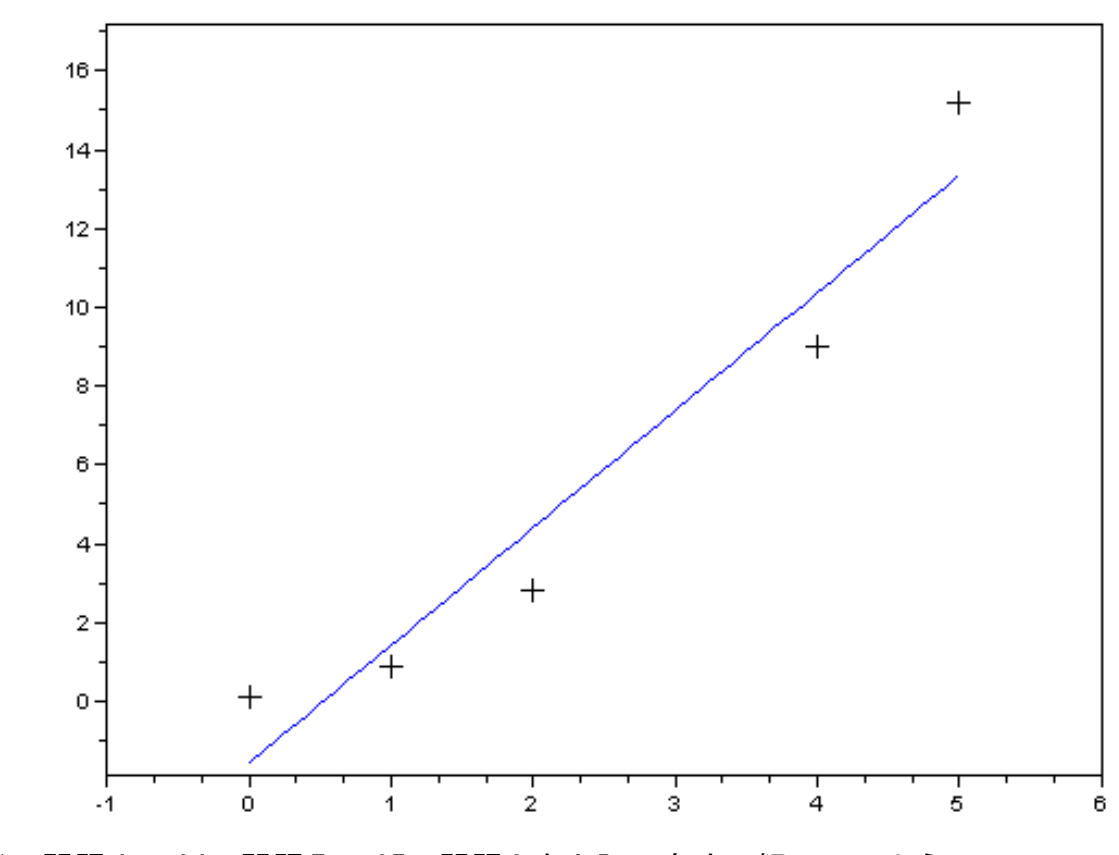

```
 p91 問題 4,p94 問題 7,p95 問題 8 を上記の方法で解いてみよう
```
重回帰のときには回帰平面 zz=p\*xx+q\*yy+r では [p,q,r]=reglin(x,y,z) より係数が求まる。

### 5. 離散的確率分布・・・2項分布、ポアッソン分布、超幾何分布

 $2$  項分布 , $\mathsf{C}_\mathsf{r} * \mathsf{p}^\mathsf{r} * (1-\mathsf{p})^{\mathsf{n-r}}$ 

nとpを与えて pr=binomial (p, n)とすれば、各事象が起こる確率は配列 pr (1) ~pr (n+1)に 収められる。全く起こらない確率は pr(1)であり,r 回起こる確率は pr(r+1)であることに 注意!例えば、サイコロを30回振って1の目(どんな数でも同じ)が10回出る確率は pr=binomial(1/6,30)の pr(11)である。

この配列の和は当然1である。sum(pr)  $=1$ 

r1≦i≦r2 までの確率は次の関数で求まる。

Sample program 3 function [fx]=bioms(r1, r2)  $s=0$ ; for  $i=r1+1:r2+1$  $s=s+pr(i)$ ; fx=s; end; endfunction

したがってサイコロを 30 回振って1の目が 3 回以下の確率は bioms(0,3)

```
for j=0:n 
 expect(j+1)=pr(j+1)*j;
mprintf( " %d %f %f\n", j,pr(j+1), expect(j+1))
end;
//期待値
Expected=sum(expect)
```
pr(i)をグラフ表示すると図のようになり n が大ききなると左右対称に近づく  $i=0:n$ plot2d(j,pr,1,rect=[0,0,n,1]);

ポアッソン分布 e<sup>-m</sup>\*m<sup>r</sup>/r!

### 未完

超幾何分布  $rC_x$  s $C_y/r_{rs}C_{x+y}$ 

### 未完

6. 連続的確率分布 ··· 正規分布, t分布,  $\chi^2$ 分布

#### 正規分布

例 試験の点数 身長 測定値

標準正規分布関数 f(x)=exp(-x²/2) /√ (2π) を 0 から z まで積分しそれを z の関数とする。 ただし正規化されていないときは x=(t-mean)/sigma で変換する。t は生の値

```
function [pr] =integ(z)pr=integrate('exp(-x^2/2)/sqrt(%pi*2)','x',0,z)
endfunction
```

```
integ(1.7)により 0~1.7 の積分値,すなわち 0<z<1.7 である確率が求まる。
prob1=integ(z<sub>1</sub>), prob2=integ(z<sub>2</sub>) とすれば
 確率(z<z<sub>1</sub>) は 0.5+prob1
 確率(z>z<sub>1</sub>) は 0.5-prob1
 確率(z<|z<sub>1</sub>|) は 2*prob1
 確率(z1くzくz2) は prob2-prob1
であることは明らかである。
```
Scilab には erf という関数が装備されているが, それは被積分関数として exp(-x $^2$ )/ $\sqrt{\phantom{a}}\,\pi$ を使っているので注意を要する。上記の値との関係は integ(m)=erf(m/sqrt(2))/2

```
Sample program 4
```

```
//正規分布
//グラフ
x=-4:0.1:4;y=exp(-x^2/2)/sqrt( (%pi*2);
plot2d(x, y, 1, rect=[-4, 0, 4, 1]);
//平均 標準偏差を与える
mean=168.4;sigma=5.5;
//値を入力して標準化
x1=input('x1= '');
m1 = (x1-mean)/sigma
x2=input ("x2=");
m2=(x2-mean)/sigma
//積分する関数
function [pr] =integ(z)pr=integrate('exp(-x^2/2)/sqrt(%pi*2)','x',0,z)
endfunction
//関数を呼び出すとzが 0~m である確率が求まる
probl=inter(m1)prob2=inter(n2)// 確率(<m) prob+0.5
// 確率(-m~m) 2*prob 
// 確率(>m) 
ans1= 0.5-prob1;
ans2= 0.5-prob2;
ans=ans2-ans1
//グラフに追加
plot2d4([m1;m1],[0.7;0],5);
plot2d4([m2;m2],[0.7;0],5);
xset("font size",3);
xstring(-1, 0.8, "probabitity = "+ string(ans1));
xstring(-1, 0.7, "probabitity = "+ string(ans2));
xtitle('Normal Distribution');
```
t分布 未完  $x^2$ 分布 未完